# **Bookmaster 2**

**Michael Beer, 2023 mike@mindcoa.ch**

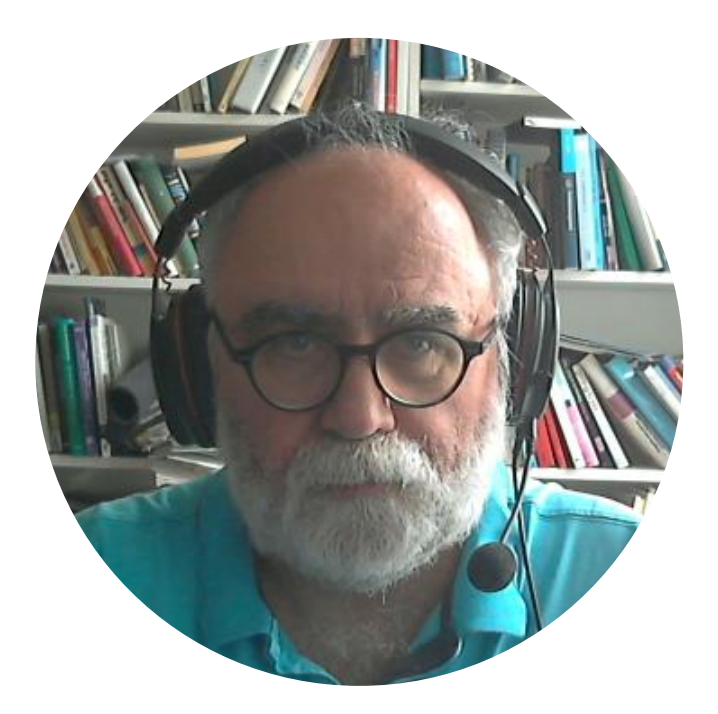

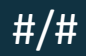

## Agenda

- About
- Why
- How it works
- Next steps

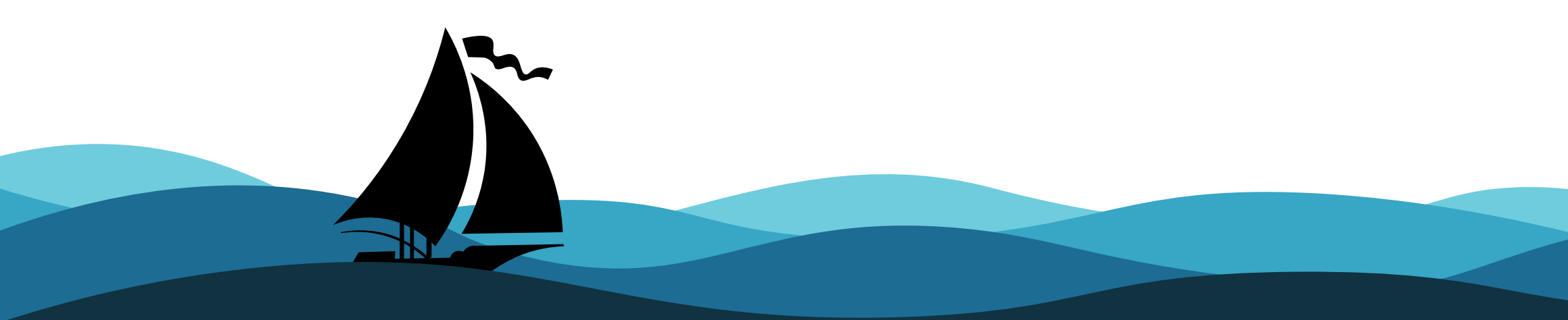

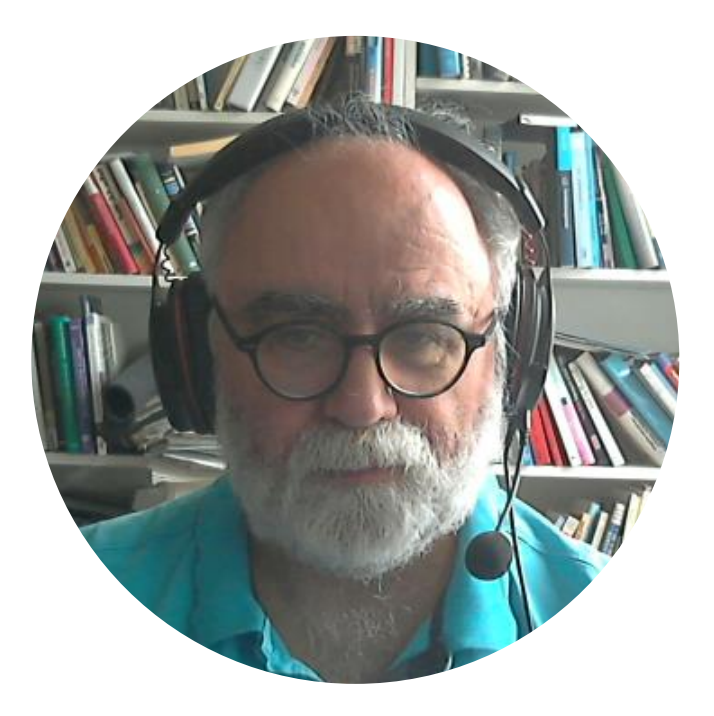

### What is Bookmaster?

The BookMaster program provides a document-markup lang for text processing.

BookMaster code interprets these tags and formats the file with chapters, headings, paragraphs, lists, tables, figures, footnotes, and all the other elements of a published document as specified by these tags. The user can output the formatted document on a display terminal or on a page printer.

The BookMaster program processes text files that include Generalized Markup Language (GML) tags.

### Another definition

A powerful text-processing program that uses DCF's General Markup Language (GML) tags, the SCRIPT/VS text formatter, plus additional tags, attributes, and predesigned style files, all designed to create complex documents.

# Generalized Markup Language (1969)

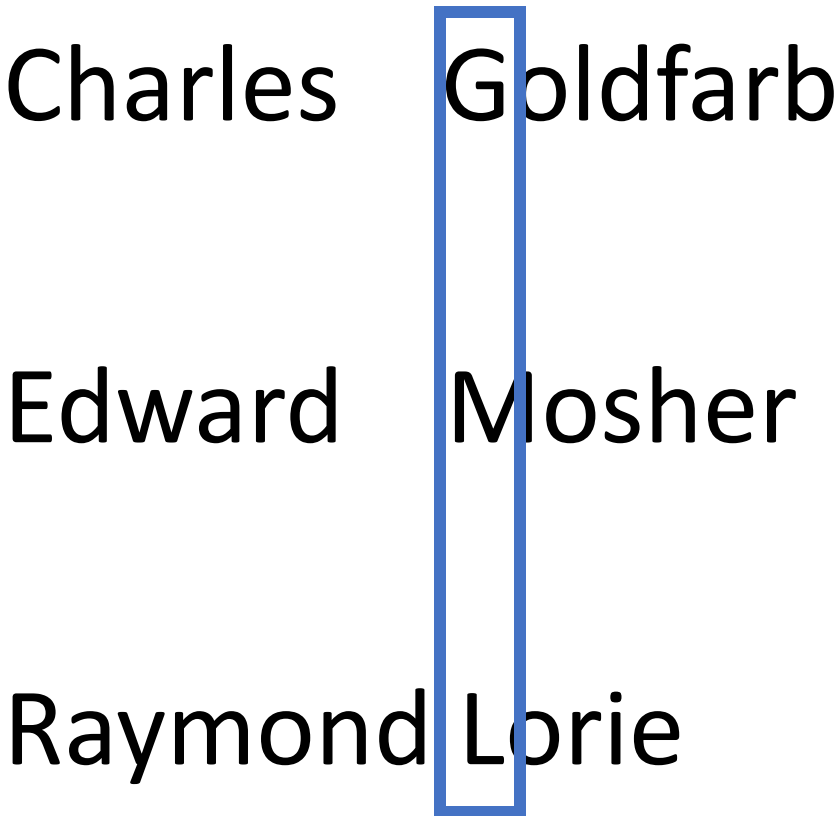

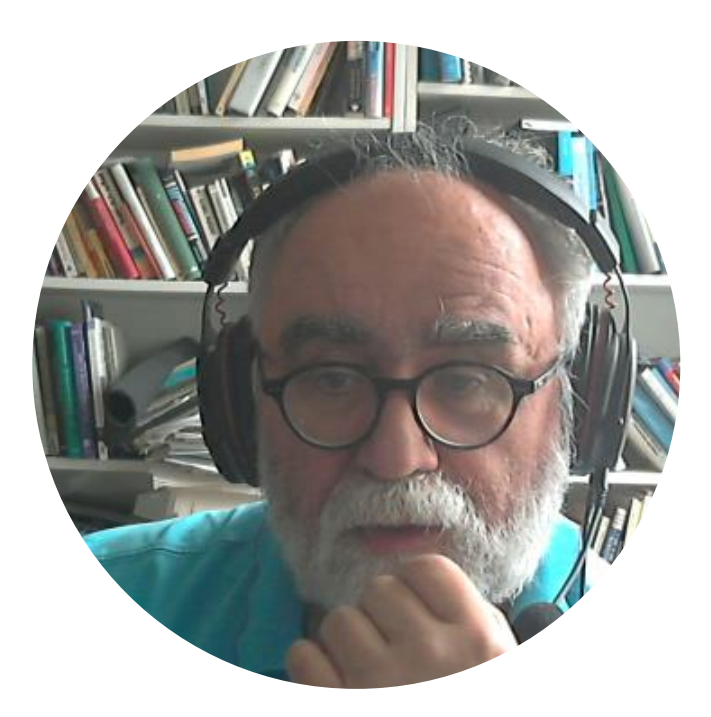

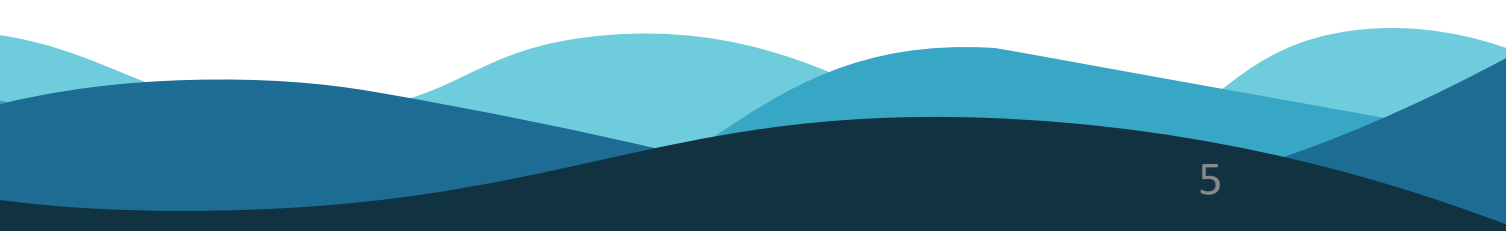

### Integrated Text Processing

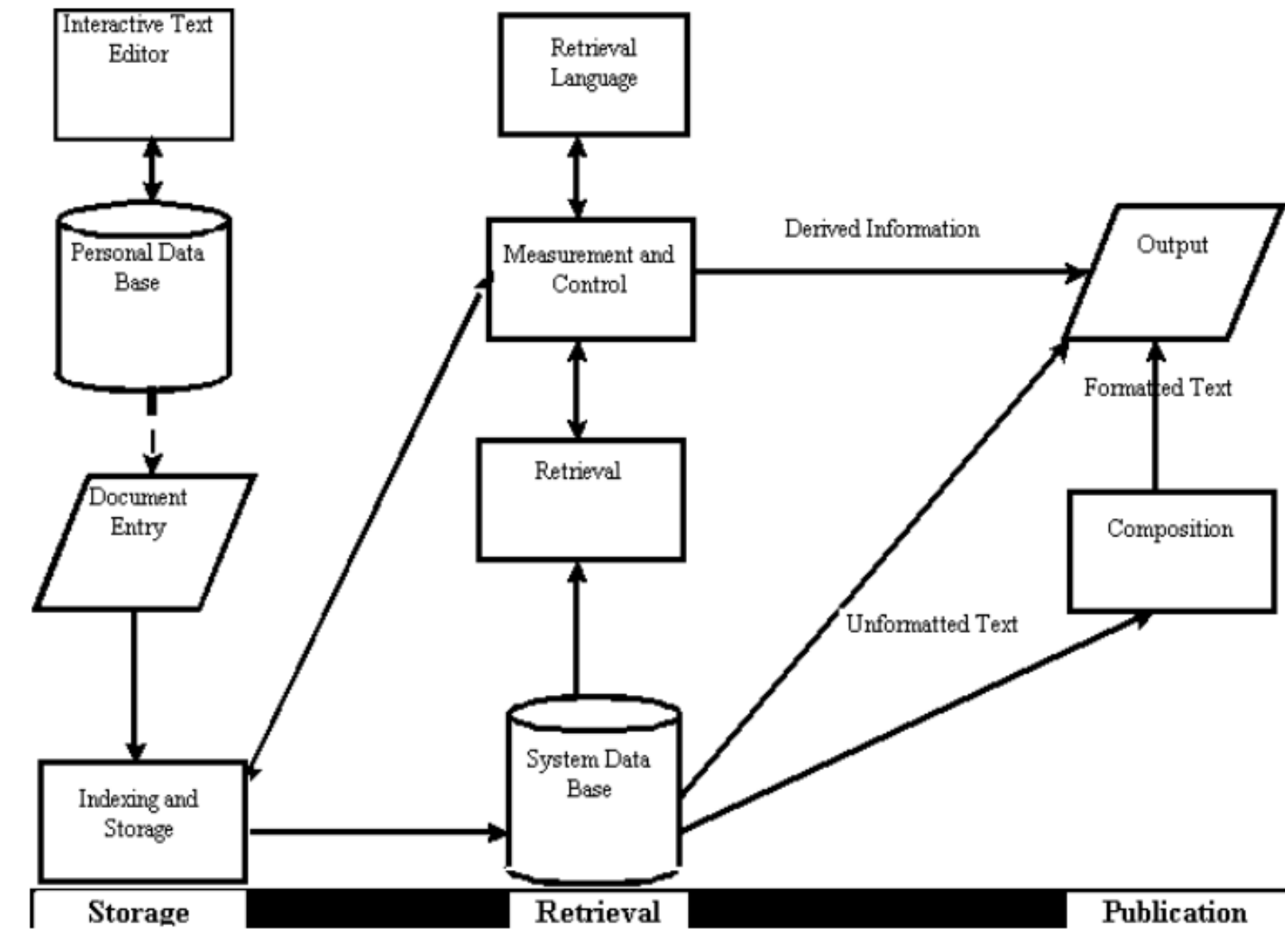

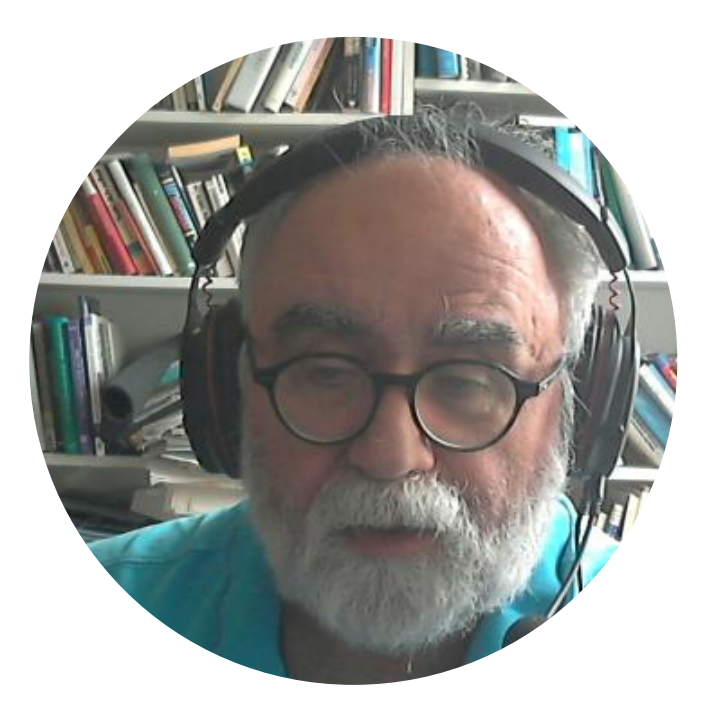

http://www.sgmlsource.com/history/jasis.htm

### IBM as a Publisher

*CMS Script eventually evolved, with the addition of GML, to become IBM's hugely successful Document Composition Facility.*

*In addition to serving some 4000 mainframe customers, it also supported IBM's own publishing operation, producing over 11 million master pages for what was then reputed to be the world's second largest publisher (after the U.S. government).*

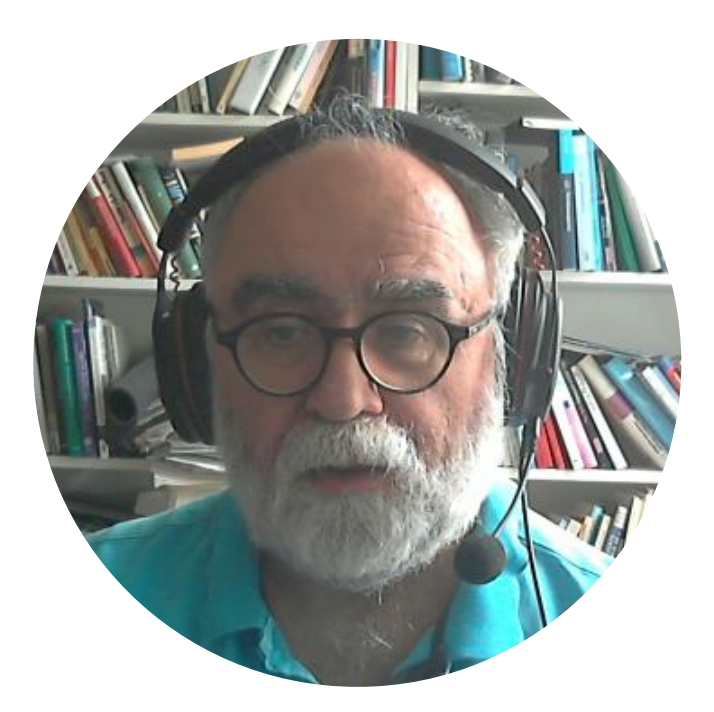

#### About TeX

The T<sub>E</sub>X language described in this book is similar to the author's first attempt at a document formatting language, but the new system differs from the old one in literally thousands of details. Both languages have been called T<sub>E</sub>X; but henceforth the old language should be called T<sub>E</sub>X78, and its use should rapidly fade away. Let's keep the name T<sub>E</sub>X for the language described here, since it is so much better, and since it is not going to change any more.

I wish to thank the hundreds of people who have helped me to formulate this "definitive edition" of the TFX language, based on their experiences with preliminary versions of the system. My work at Stanford has been generously supported by the National Science Foundation, the Office of Naval Research, the IBM Corporation, and the System Development Foundation. I also wish to thank the American Mathematical Society for its encouragement, for establishing the T<sub>E</sub>X Users Group, and for publishing the TUGboat newsletter (see Appendix J).

Stanford, California **June 1983** 

 $-$  D. E. K.

\magnification\magstephalf \magnification<br>\parskip7pt plus 1pt \parindent@pt \parindent0pt<br>\font\logo=logo10 % font used for the \font\logo=logo10 netA}\-{\logo FONT}} \def\TeX{T\hbox{\hskip-.1667em\lower

Donald E. Knuth was born on January studied mathematics as an undergradu he also wrote software at the Comput: the unprecendented step of awarding B.S. he received in 1960. After gradua Technology, he received  $a \sim Ph.D$ <br>on the mathematic on the mathematics facult

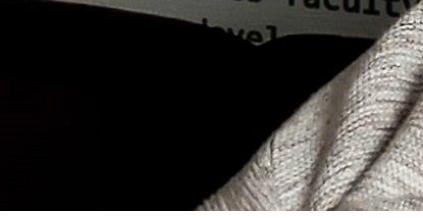

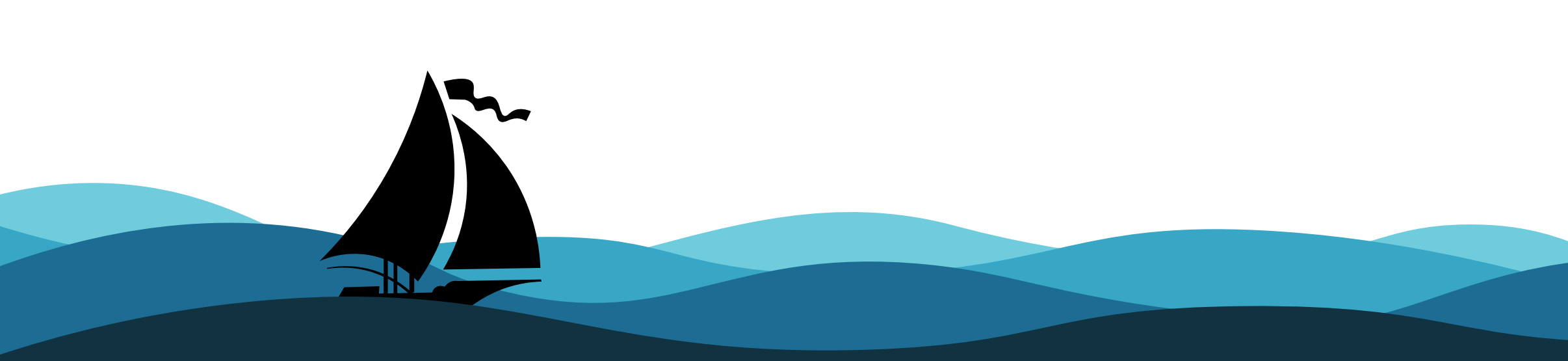

kee, Wiscons tute of Techn Case faculty t degree together Califron

#### **THE CLASSIC WORK NEWLY UPDATED AND REVISED**

#### The Art of Computer Programming

**VOLUME 1 Fundamental Algorithms** Third Edition

#### **DONALD E. KNUTH**

# Why?

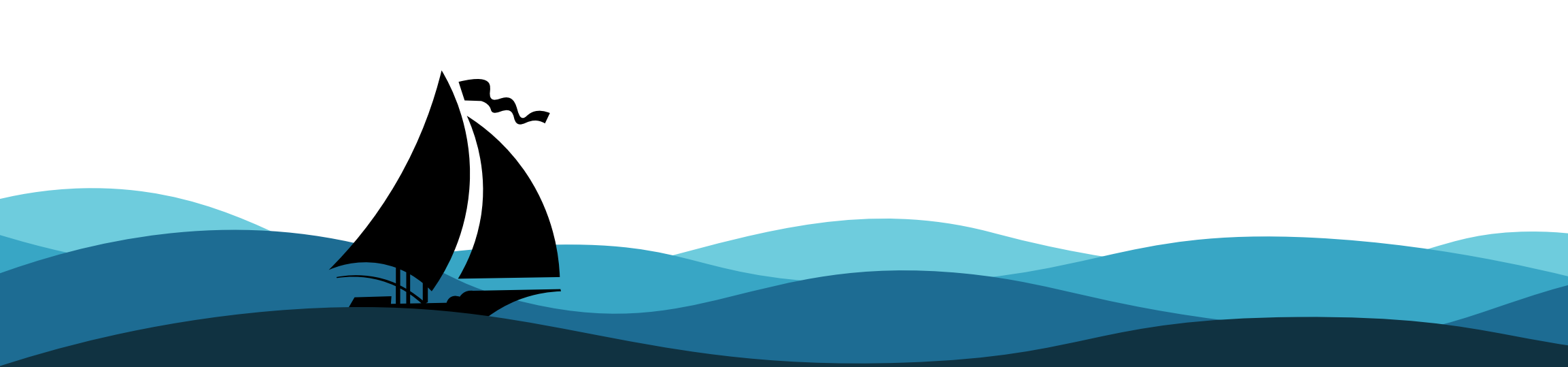

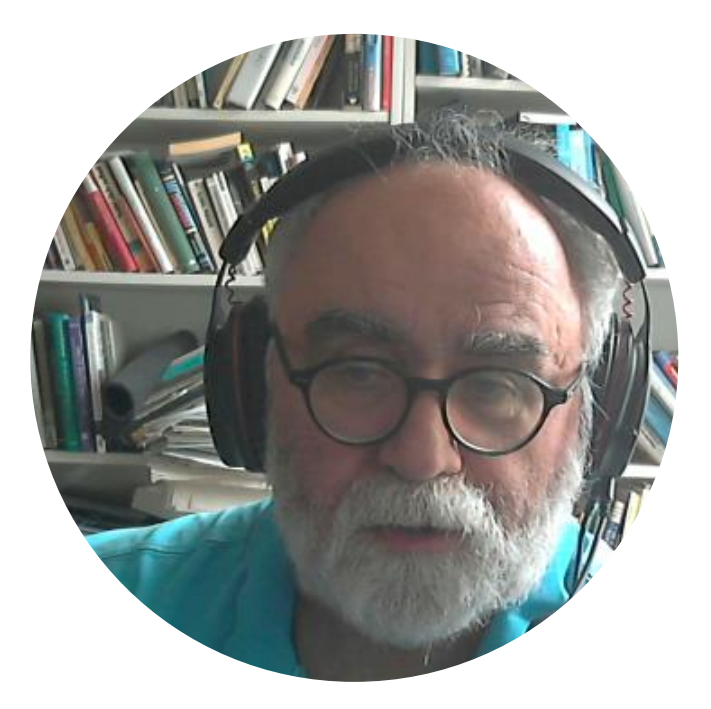

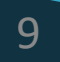

### Productivity

- Focus on contents
- instead of changing user interface
- where is this function NOW?

contents

- Structure document into files
- Easy use of keywords

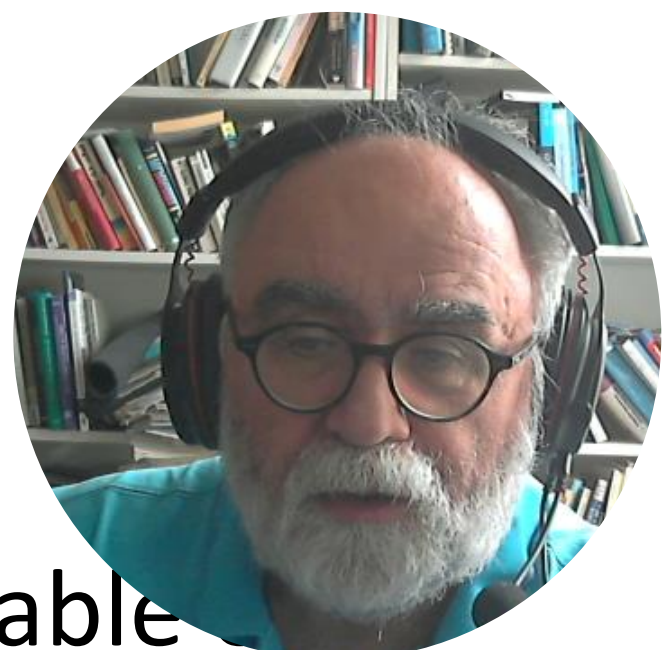

# • Automatically create table

•

…

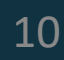

## On The Wysiwyg debate

- Cottrell, Adrian (1999): Word Processors: Stupid and Inefficient
	- <http://users.wfu.edu/cottrell/wp.html>
- Taylor, Conrad (1996): What has Wysiwyg done to us?
	- [https://www.conradiator.com/resources/pdf/WhatHasWYSIWYG\\_done2us.pdf](https://www.conradiator.com/resources/pdf/WhatHasWYSIWYG_done2us.pdf)

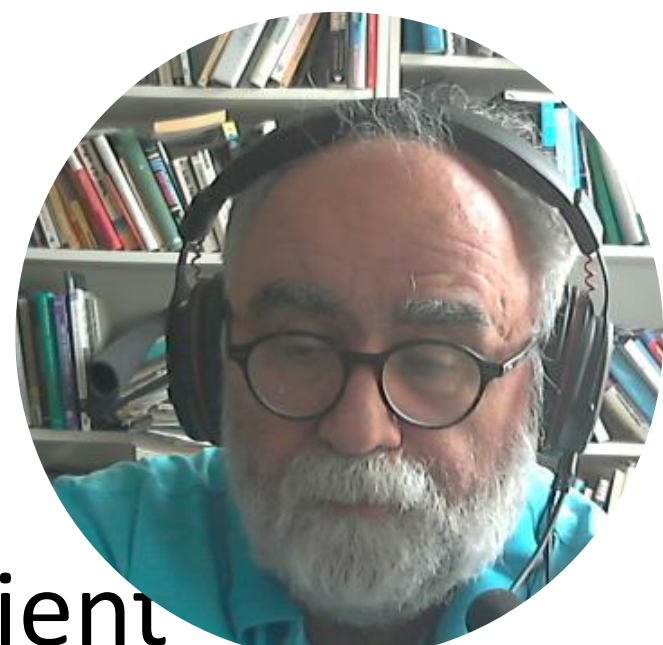

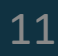

### Why not TeX or LaTeX directly?

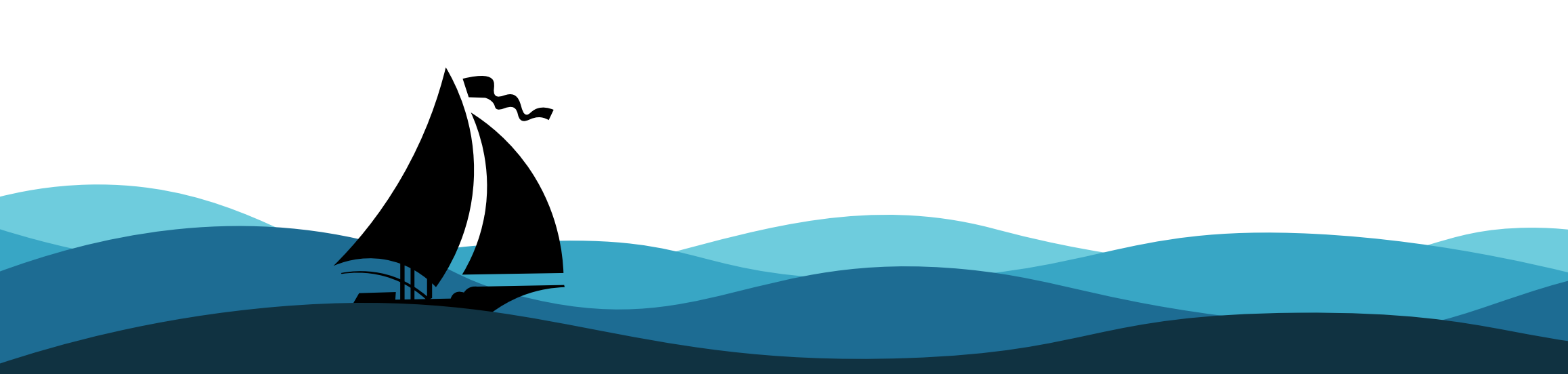

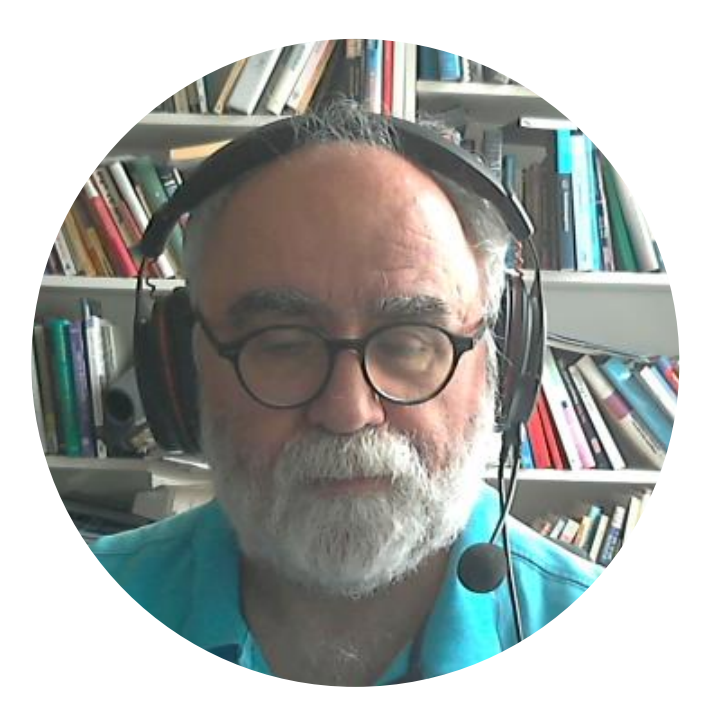

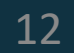

### Productivity

- Reuse of existing SCRIPT or BOOKMASTER texts
- Readability
- Different output targets (e.g. HTML)

**Daniel Allington** 

http://www.danielallington.net/2016/09/the-latex-fetish/

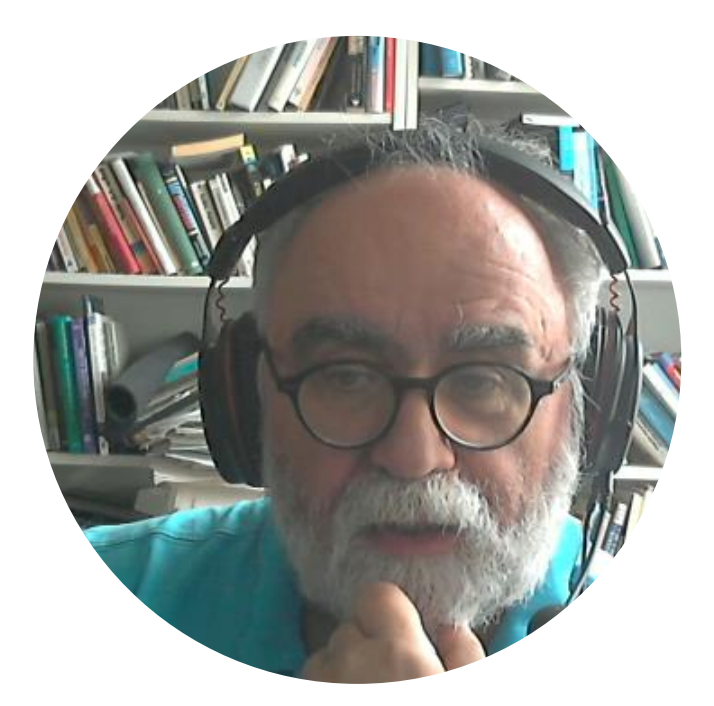

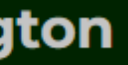

#### The LaTeX fetish (Or: Don't write in LaTeX! It's just for typesetting)

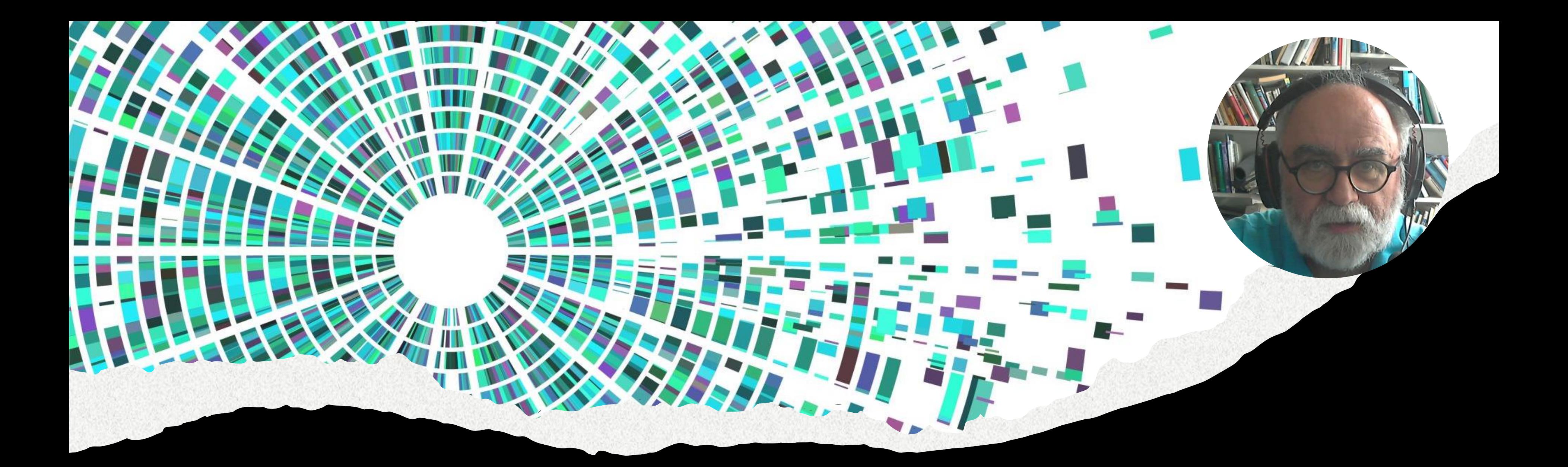

# How does it work?

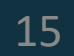

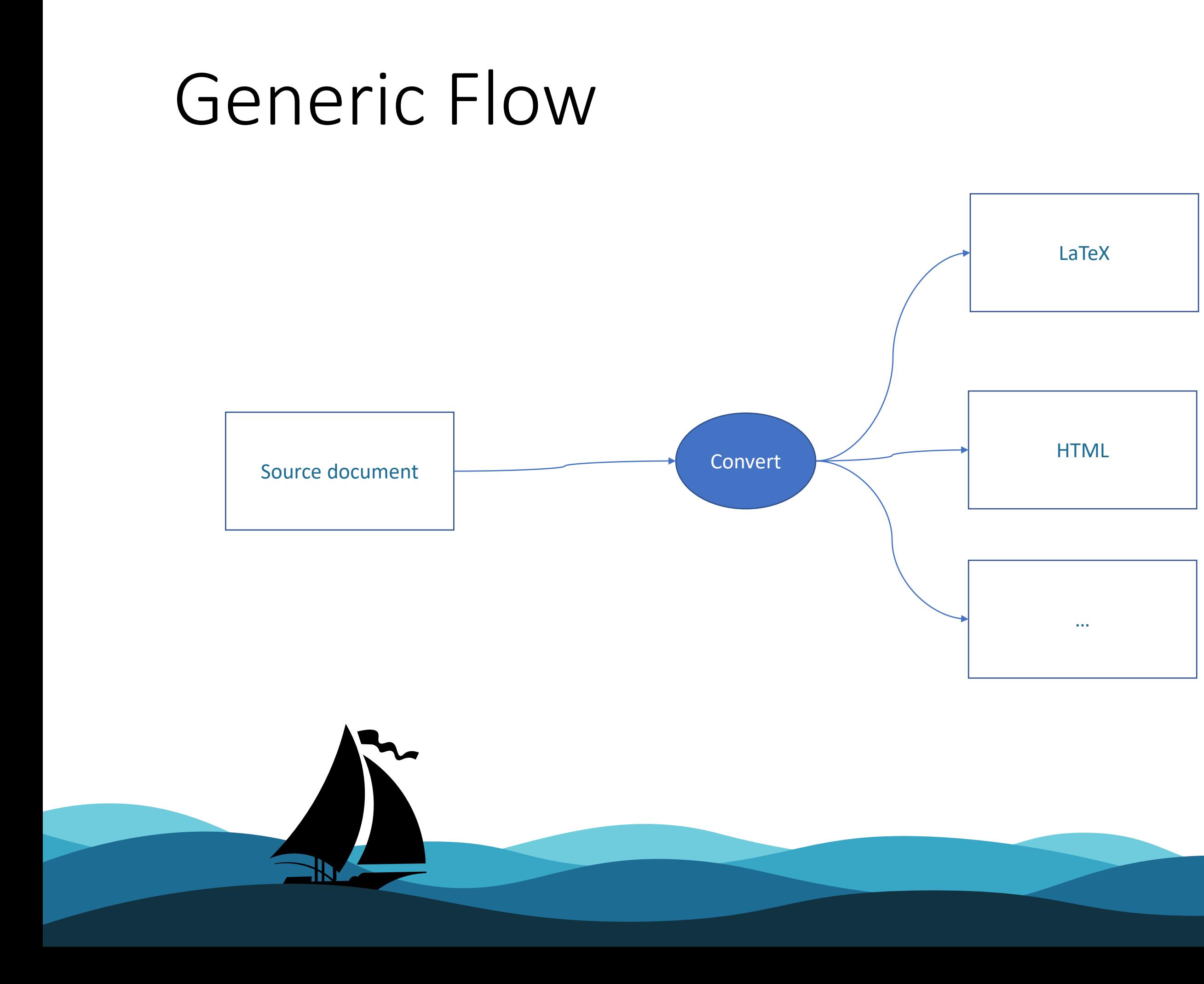

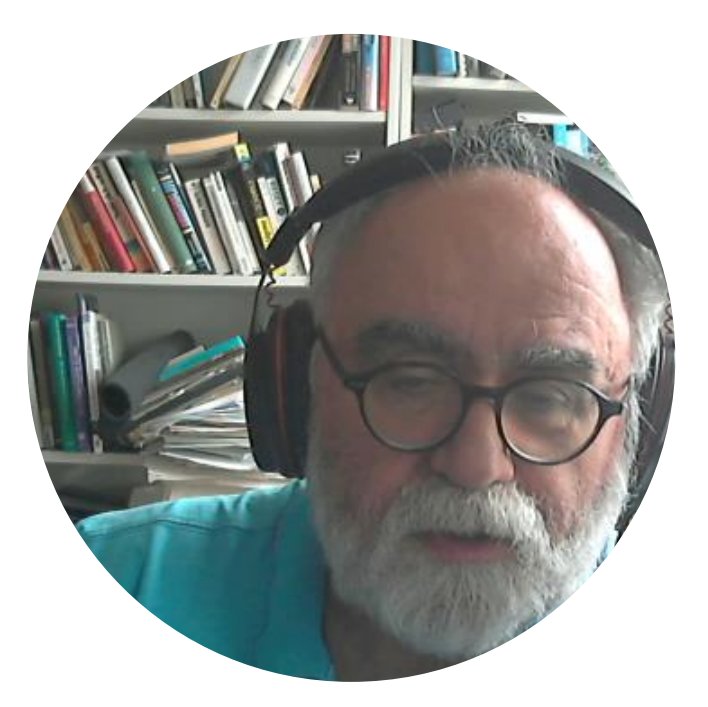

#### Phases

- 1. Create source document(s) with editor (KEDIT, THE,….)
- 2. Convert source into Latex
- 3. Convert Latex into PDF

![](_page_15_Picture_4.jpeg)

![](_page_15_Picture_5.jpeg)

![](_page_15_Picture_7.jpeg)

![](_page_16_Figure_0.jpeg)

![](_page_16_Picture_1.jpeg)

![](_page_16_Picture_2.jpeg)

![](_page_16_Picture_3.jpeg)

![](_page_17_Figure_0.jpeg)

![](_page_17_Picture_1.jpeg)

![](_page_18_Picture_2.jpeg)

![](_page_19_Figure_0.jpeg)

#### BM.BAT

```
rem generate BOOKMASTER
regina bmconv "FILE=%1.scr&FORMAT=none&TYPE=LATEX&LANGUAGE=GERMAN"
rem file source directories for latex
set TEXINPUTS=.;c:\dissimg;
```
pdflatex %1.tex -interaction=nonstopmode makeindex %1.idx pdflatex %1.tex -interaction=nonstopmode start %1.pdf

![](_page_20_Picture_3.jpeg)

### Bookmaster User Guide p.16

tag guide

 $\ddot{\phantom{1}}$ 

Here's how we marked up our unordered list:

 $:$ ul.

:li. This is an item in an unordered list. To separate it from other items in the list, BookMaster puts a bullet beside it. :p. This item consists of two paragraphs. This paragraph does not get a bullet, because it is not a separate list item. :li. This is a separate list item in our unordered list. :eul.

Notice that the second paragraph in the first item is marked with our old friend, the P tag. BookMaster knows what to do with it, because it's within a list item.

![](_page_21_Picture_8.jpeg)

![](_page_21_Picture_9.jpeg)

22

• This is an item in an unordered list. To separate it from other items in the list, BookMaster puts a bullet beside it.

This item consists of two paragraphs. This paragraph does not get a bullet, because it is not a separate list item.

• This is a separate list item in our unordered list.

### STYLE File

\documentclass[a4paper,12pt,oneside]{book} \usepackage{makeidx} \usepackage{epsfig} \usepackage{longtable} \pagestyle{plain} \makeindex Usage: :gdoc STYLE=file. .

\usepackage[german]{babel}

![](_page_22_Picture_3.jpeg)

.

.

:egdoc.

### SYMBOLS

nbsp \hspace {1em } latex \LaTeX amp \ & colon \colon ellipsis [\ldots] percent \%

![](_page_23_Picture_2.jpeg)

![](_page_23_Picture_3.jpeg)

![](_page_23_Picture_4.jpeg)

### TAG FILE

- tag ; output ; closing\_command; rest\_of\_line
- fn;"\footnote{";;
- $efn; "}".$

![](_page_24_Picture_4.jpeg)

![](_page_24_Picture_5.jpeg)

25

![](_page_24_Picture_8.jpeg)

#### Framework Functions

REXX

### Sample: Ordered List

ol;"\begin{enumerate} ";;

**OR** 

ol;"\begin{enumerate}"||iff(pos("COMPACT",translate(parms))>0,"[itemsep=1mm]","");;

eol;"\end{enumerate} ";;

![](_page_25_Picture_5.jpeg)

![](_page_25_Picture_6.jpeg)

![](_page_25_Picture_8.jpeg)

### Source file

00000 \* \* \* Top of File \* \* \* 00001 :gdoc. 00002 00003 00004 :map sep=inline compact.Step nesting example  $00005$  :step.<br> $00006$  :qt.the first question 00007 :estep. 00008 :step. 00009 :qt.the No response to the first question,<br>00010 which comprises the second question 00011 :estep. 00012 :step. 00013 :st. the No response to the second question 00014 :estep. 00015 :step. 00016 :st.the Yes response to the second question 00017 :estep. 00018 : step. 00019 :st. the Yes response to the first question 00020 : estep. 00021 :emap. 00022 00023 00024 00025 :egdoc. 00026 \* \* \* End of File \* \* \*

![](_page_26_Picture_2.jpeg)

#### Intermediate LaTeX

```
TOP OT FILE
  02 % default.sty
     \documentclass[a4paper,10pt,oneside]{book}<br>\usepackage{makeidx}<br>\usepackage{epsfig}<br>\usepackage{longtable}<br>\usepackage{longtable}<br>\usepackage{alltt}
0009 \pagestyle{plain}<br>0009 \pagestyle{plain}<br>0010 \usepackage{graphicx}<br>0011 \usepackage{export]{adjustbox}<br>0012 \usepackage{multicol}<br>0013 \usepackage{enumitem}
 014 \makeindex
0015 \usepackage{framed}<br>0016 \usepackage[eng]ish]{babel}
      \begin{document}
0017
0018 \frontmatter
020 \bfseries MAP Step nesting example \mdseries \newline\newline
     \noindent \bfseries\fbox{001} \mdseries\newline the first question \newline Yes\hspace{5mm}No\newline \textbar\hspace{1cm}\textbar
0024 \noindent \textbar\hspace{1cm} \bfseries\fbox{002} \mdseries\newline \textbar\hspace*{1cm} the No response to the first question, \mdseries\newline \textbar\hspace*{1
     \noindent \textbar\hspace{1cm}\textbar\hspace{1cm} \bfseries\fbox{003} \mdseries\newline \textbar\hspace*{1cm}\textbar\hspace*{1cm} the No response to the second ques
0028 \noindent \textbar\hspace{1cm} \bfseries\fbox{004} \mdseries\newline \textbar\hspace*{1cm} the Yes response to the second question \newline\textbar\hspace{1cm}
      \noindent \bfseries\fbox{005} \mdseries\newline the Yes response to the first question \newline
030.
0031
     \end{document}
)033
0035 * * * End of File * * *
```
![](_page_27_Picture_2.jpeg)

### Output

 $\boldsymbol{\eta}$ 

#### MAP Step nesting example

![](_page_28_Figure_2.jpeg)

![](_page_28_Picture_3.jpeg)

![](_page_28_Picture_9.jpeg)

# What next? Please help!

#### **Questions**

- Which tags should be supported?
- Languages
- Online-Service?
- Sample files?

**Survey**

![](_page_29_Picture_8.jpeg)

![](_page_29_Picture_9.jpeg)

#### https://forms.office.com/e/1qeVvnS5vV

### Development Environment

- Windows 7 (now 10)
- Regina
- MikTex <https://miktex.org/>
- Several LaTeX packages
- Functions of the own framework
- MariaDB (could be replaced by files)

![](_page_30_Picture_7.jpeg)

![](_page_30_Picture_8.jpeg)

![](_page_30_Picture_9.jpeg)

# Thank you for your interest!

![](_page_31_Picture_1.jpeg)